# ふるさと納税をされた方のための確定申告書作成の手引き

L,

確定申告を行うに当たっては主に次の3つの方法があります。

- ① 「確定申告書等作成コーナー」で作成した確定申告書を印刷し税務署に提出する。
- ② 手書きで作成した確定申告書を税務署に提出する。
- ③ e-Tax により確定申告書データを電子送信する。(電子申告を行う。)

### ※この手引きは、上記の①の方法により確定申告する方が、以下の条件を満たす場合のみ を対象としておりますのでご注意ください。

- 1.収入が給与1か所のみの方で、給与は年末調整済みである。
- 2. 今回新たに申告するのはふるさと納税(寄附金控除)のみ。

※この手引きにおいて、必ず入力(選択)する項目は赤字で、該当する方のみ入力(選択) する項目は青字で表記しています。

> ① 国税庁ホームページの「確定申告書等作成コーナー」(https://www.k eisan.nta.go.jp/)にアクセスし、画面において、「申告書・決算書・ 収支内訳書等作成開始」をクリックする。

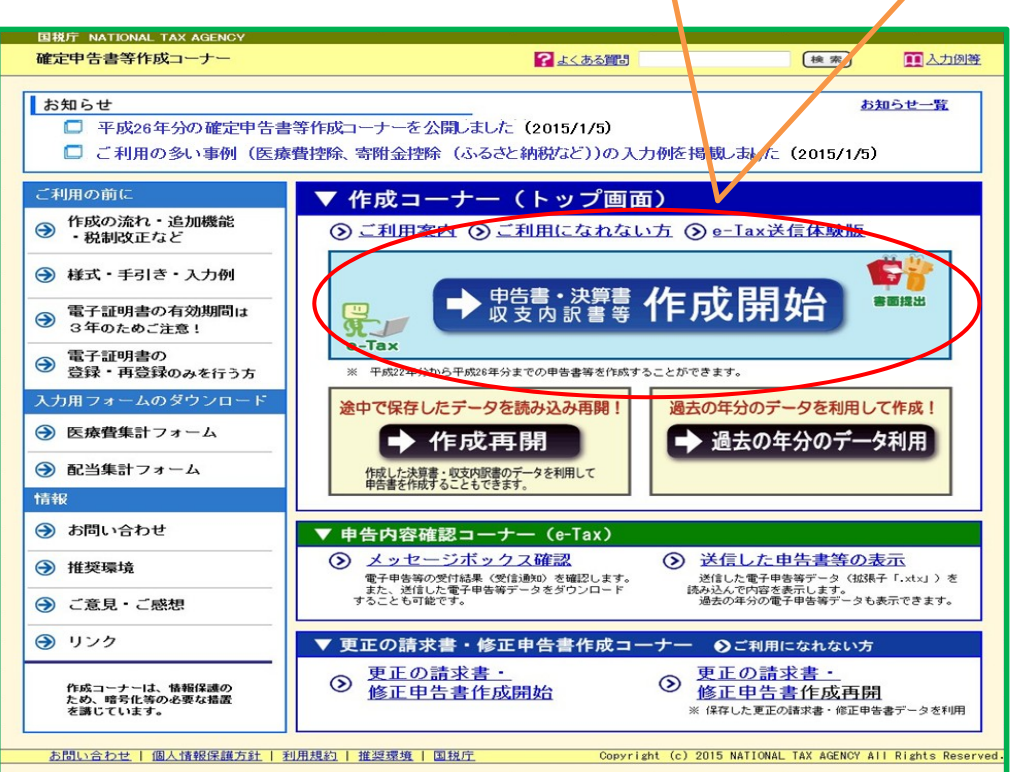

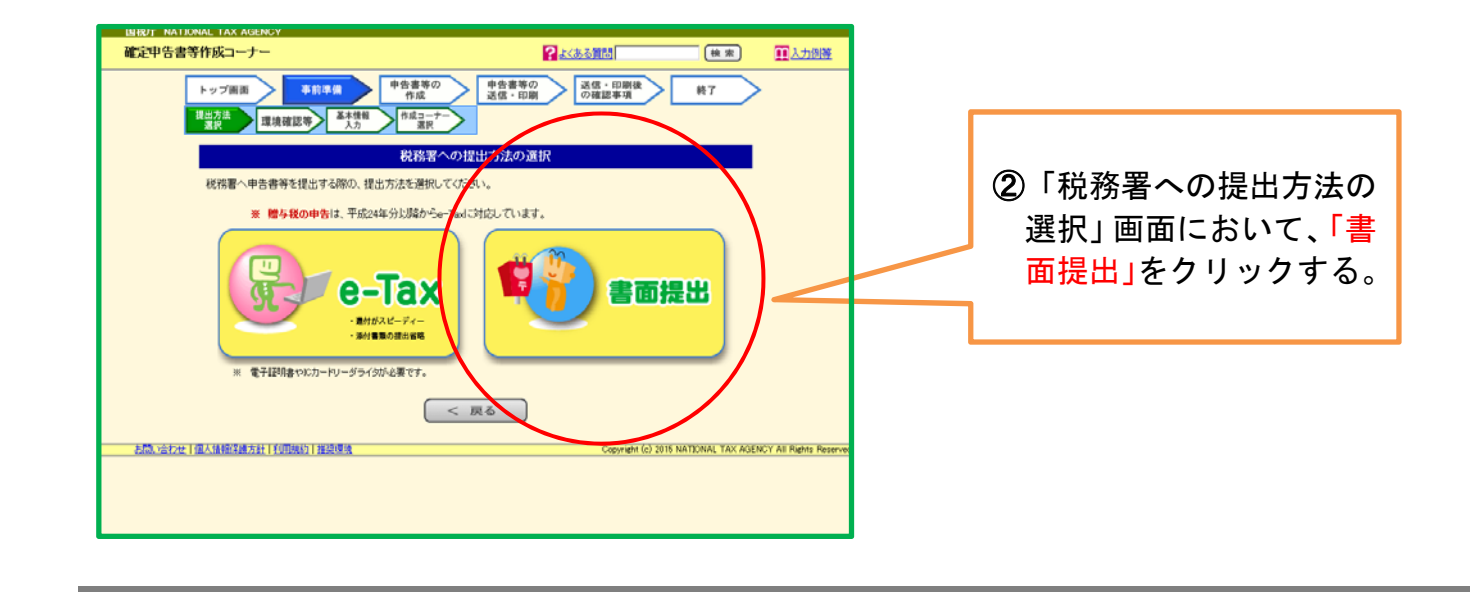

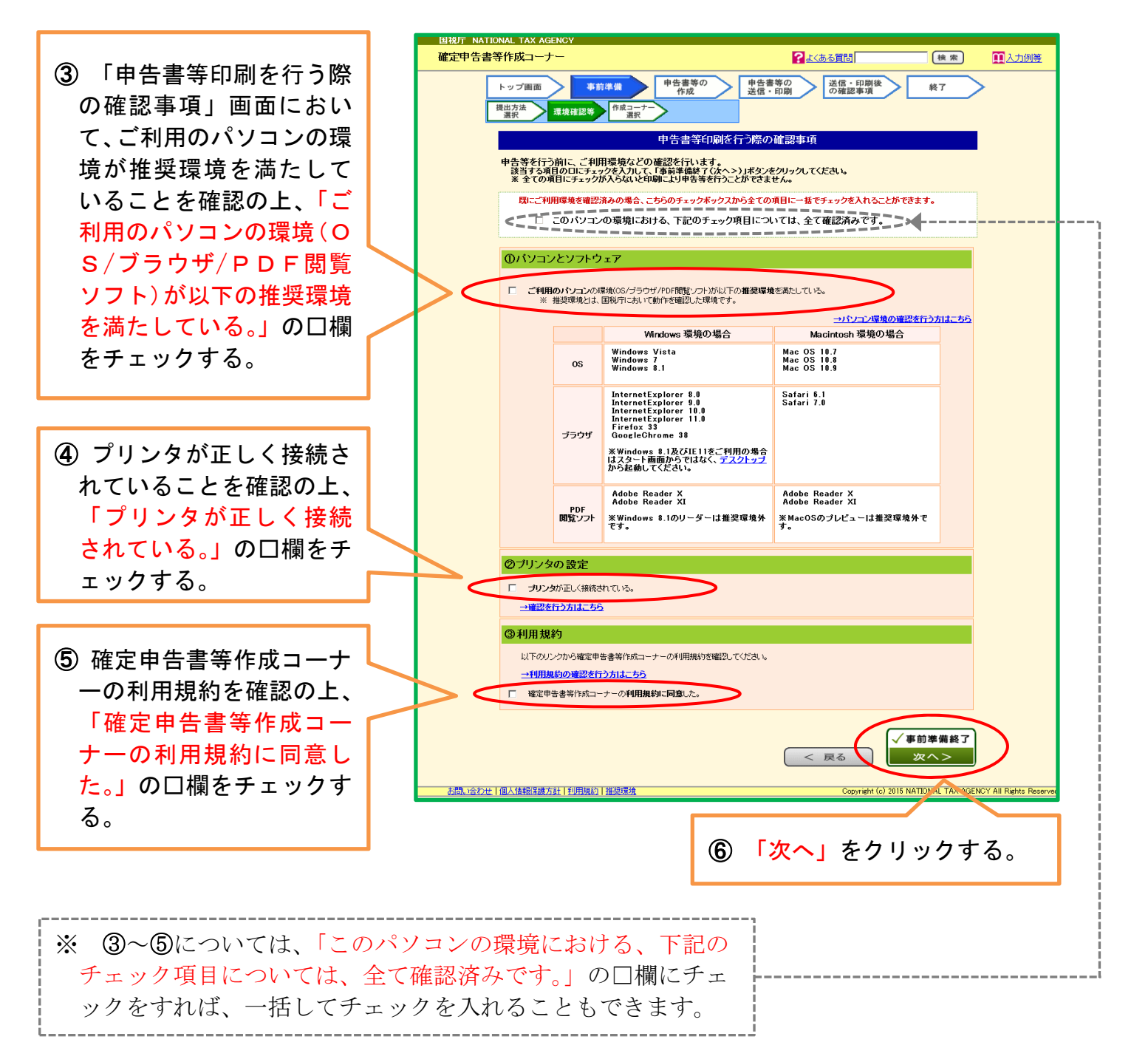

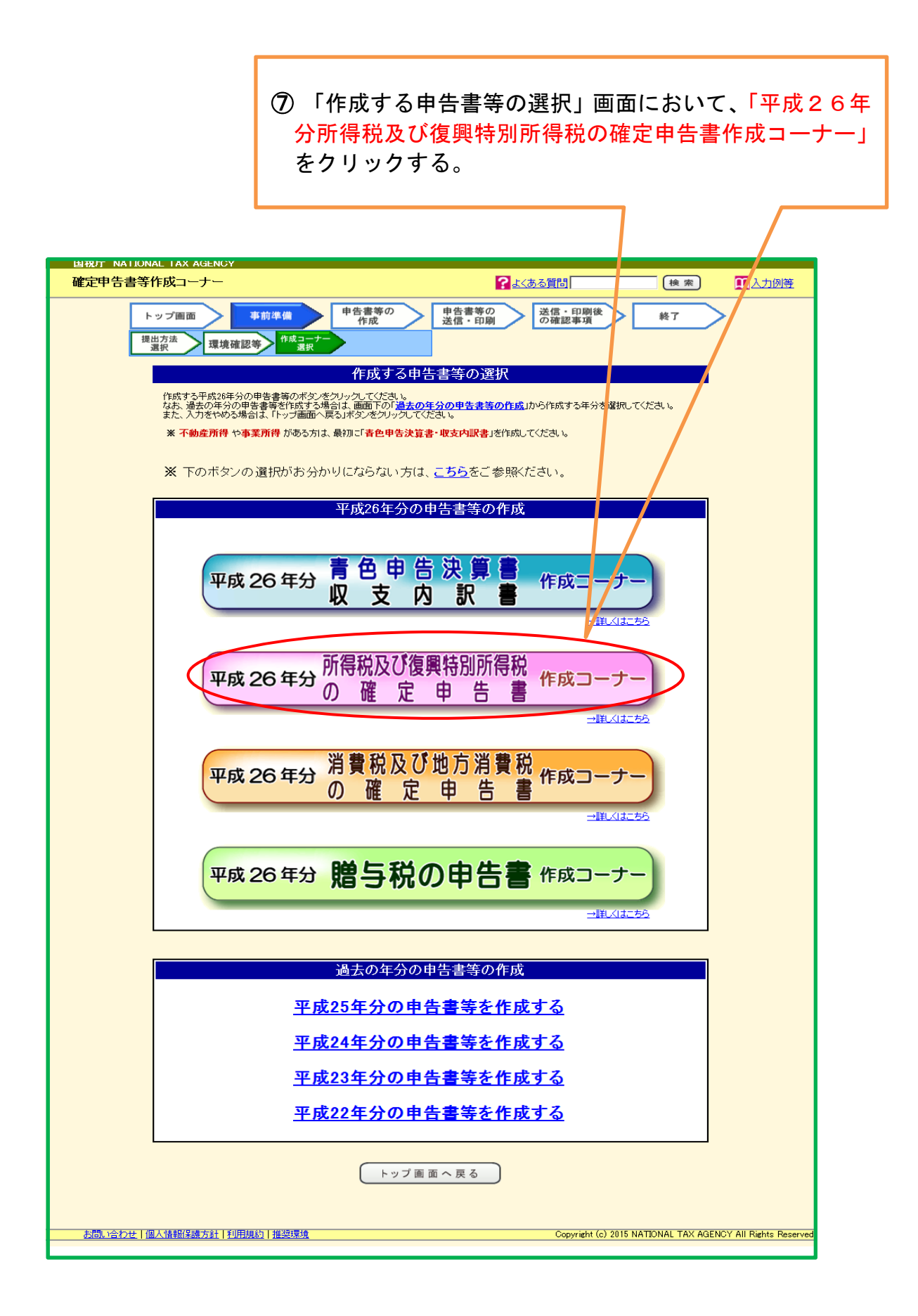

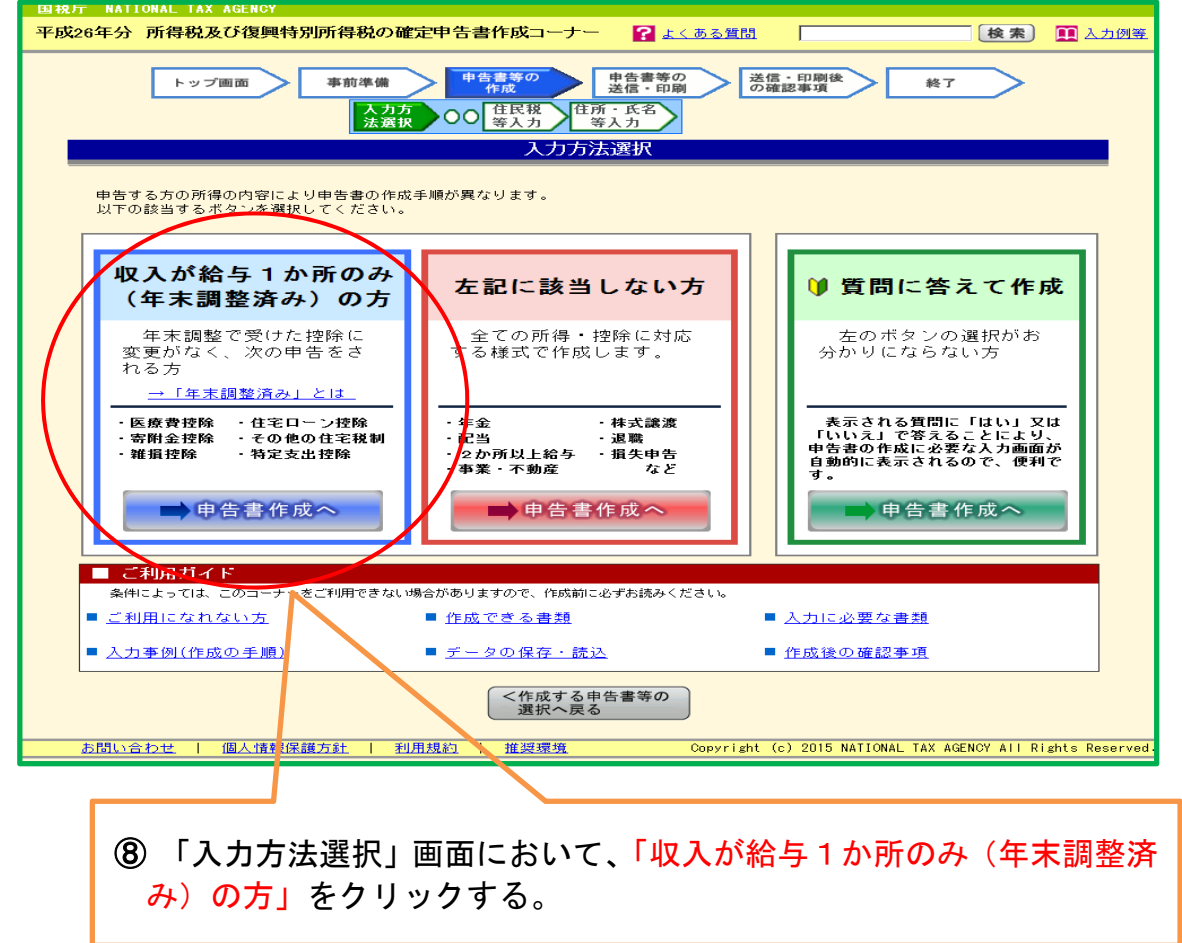

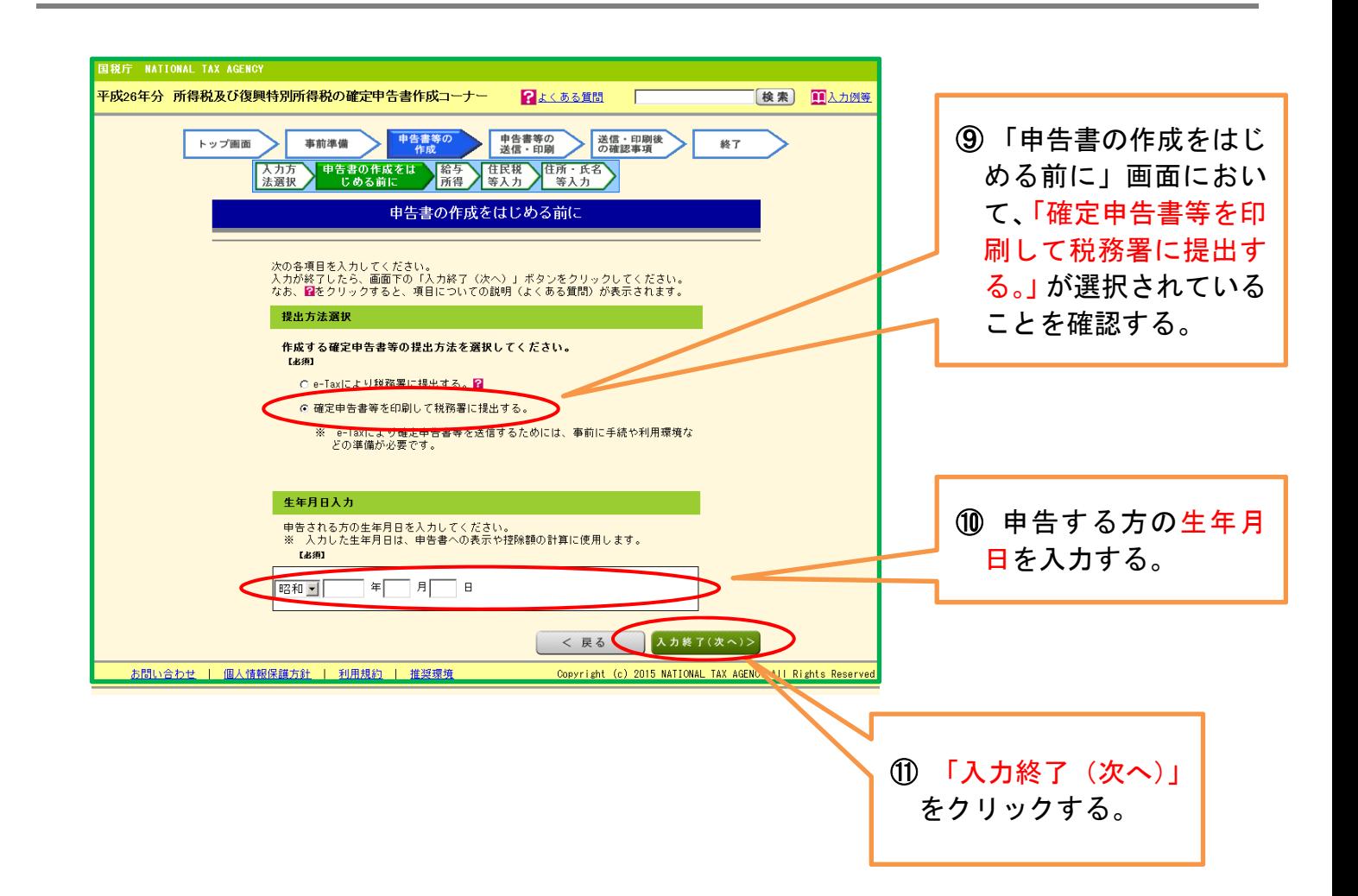

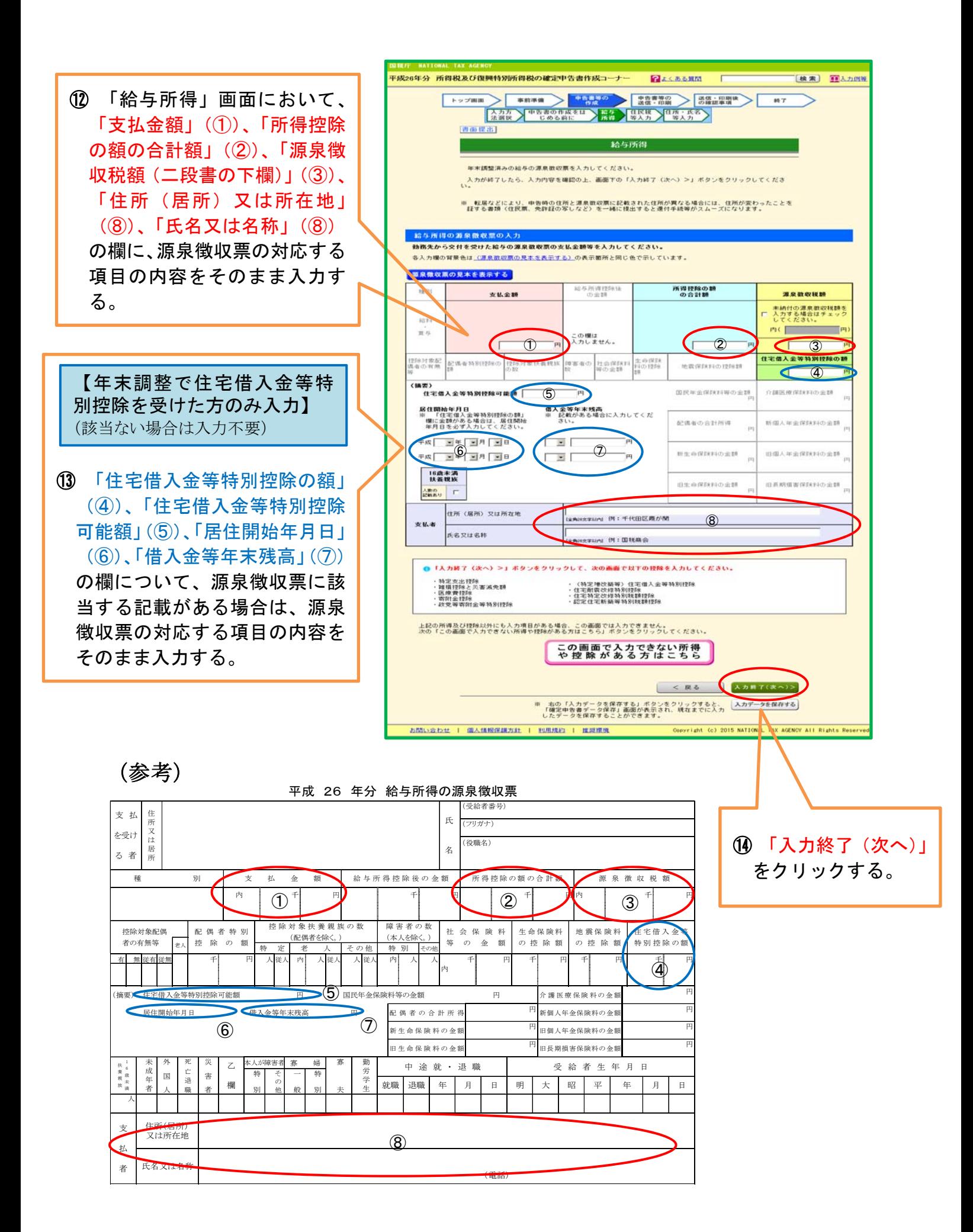

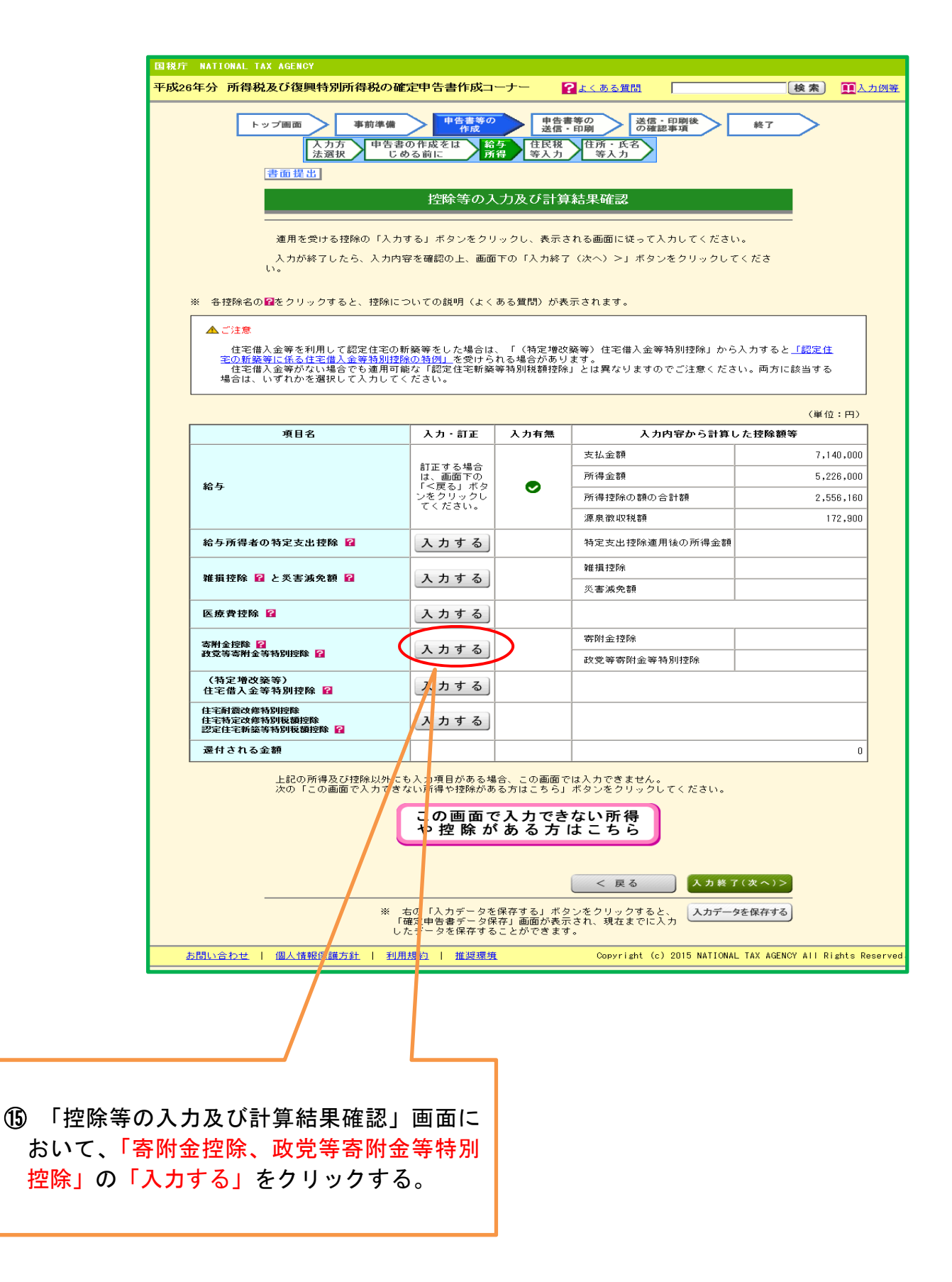

j

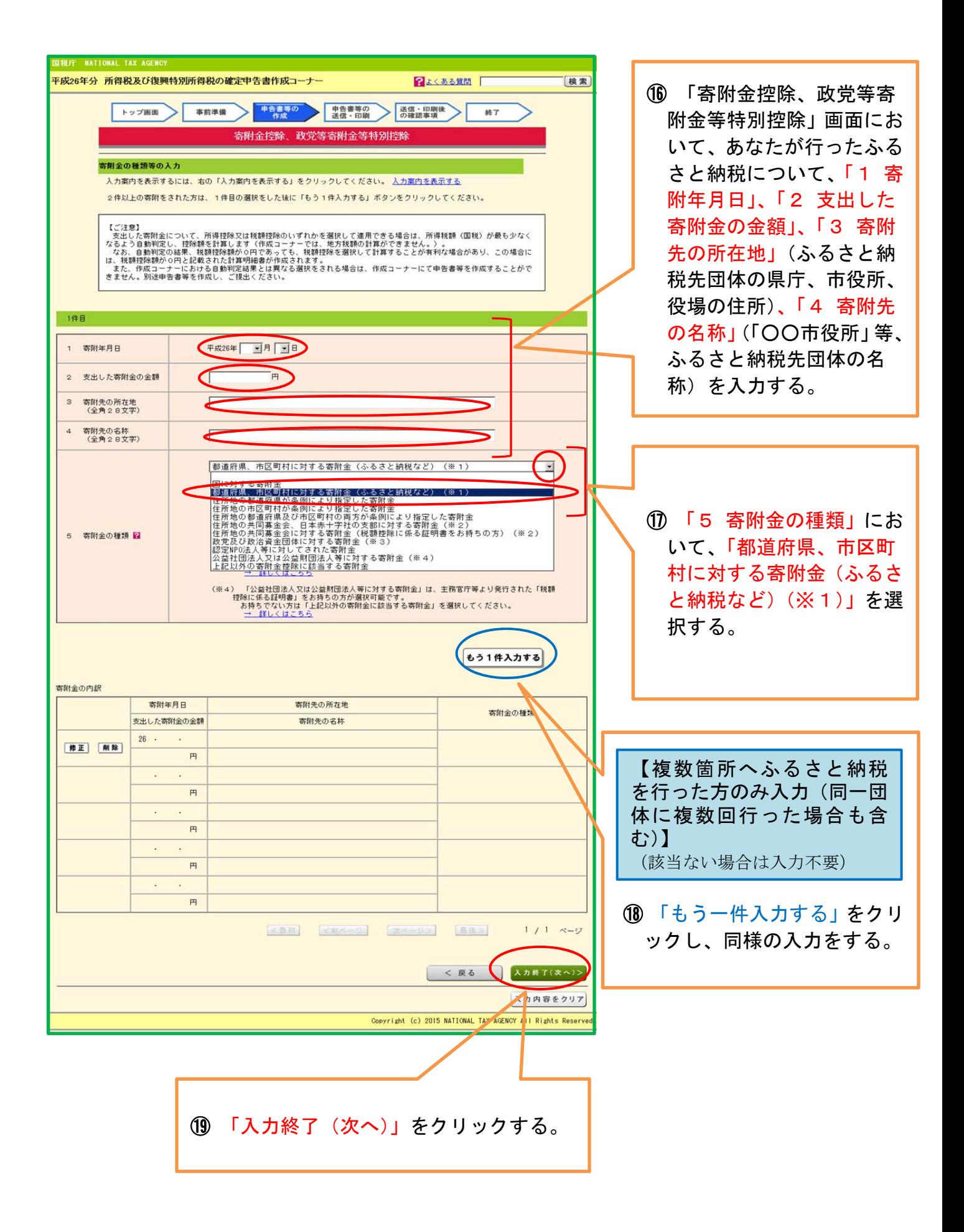

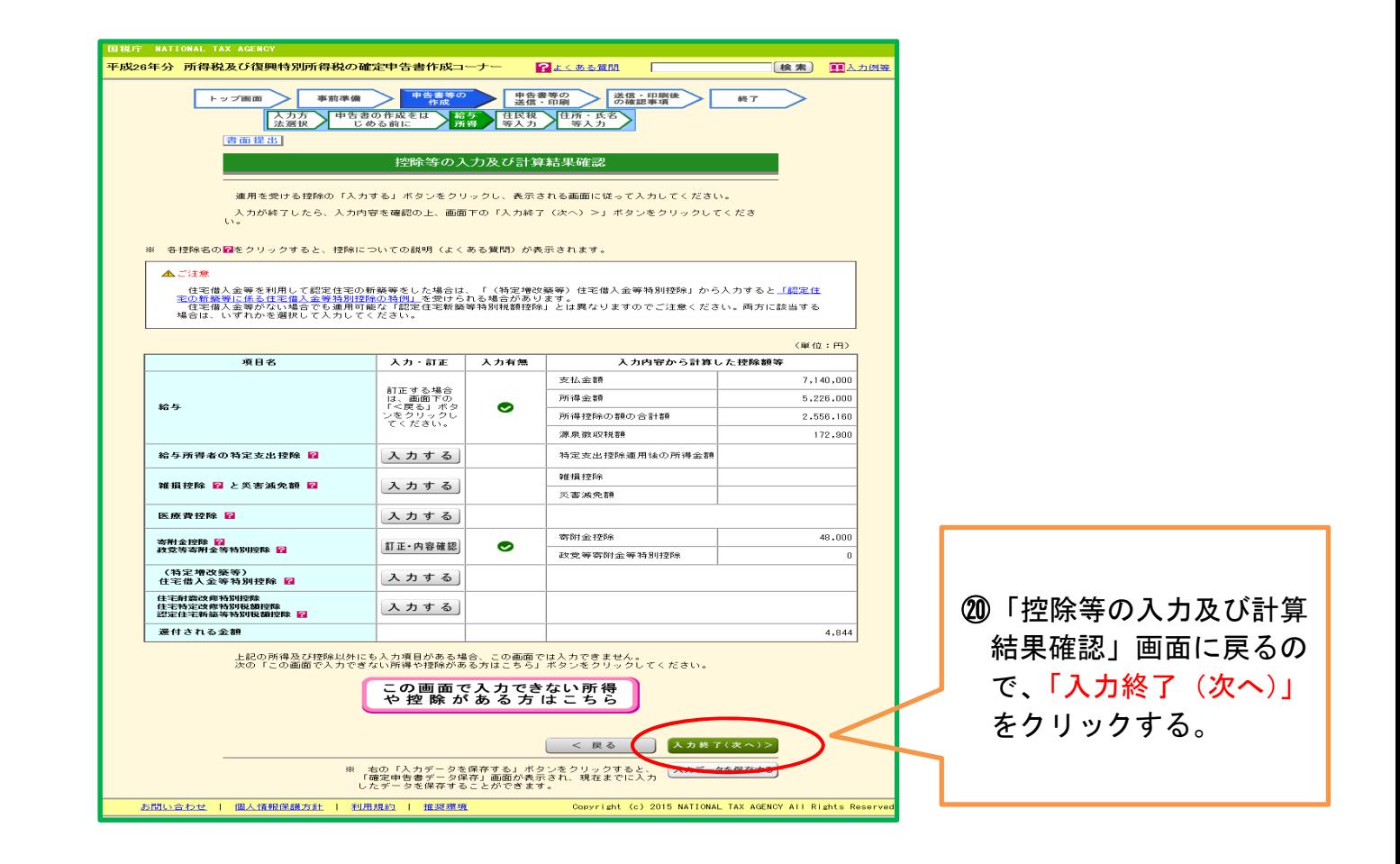

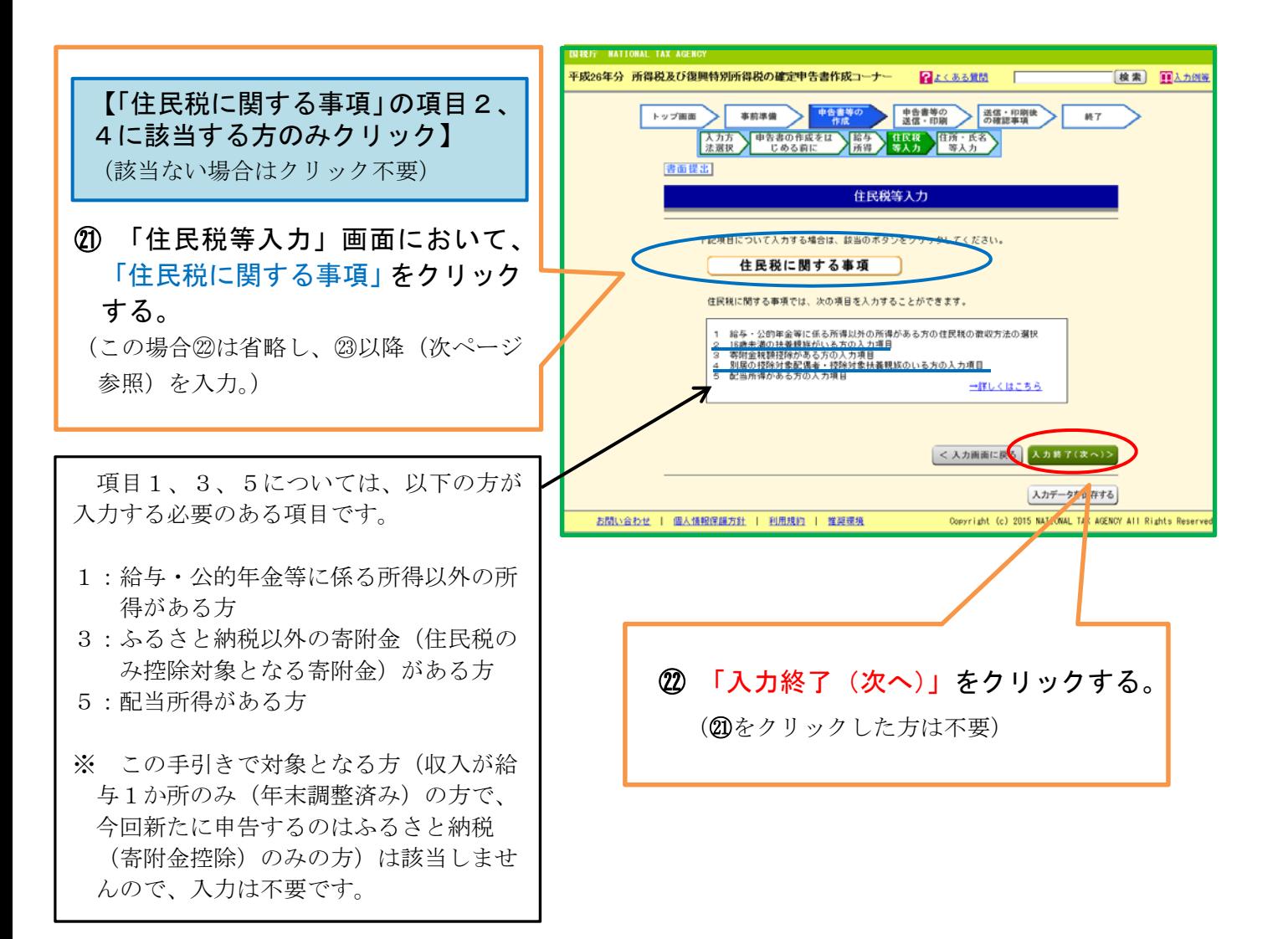

【㉑において「住民税に関する事項」をクリックした場合の入力方法】

※ 2 (住民税に関する事項2・4)に該当しないため、2 (入力終了(次へ))をク リックした方は、以下の㉓~㉖の入力は不要

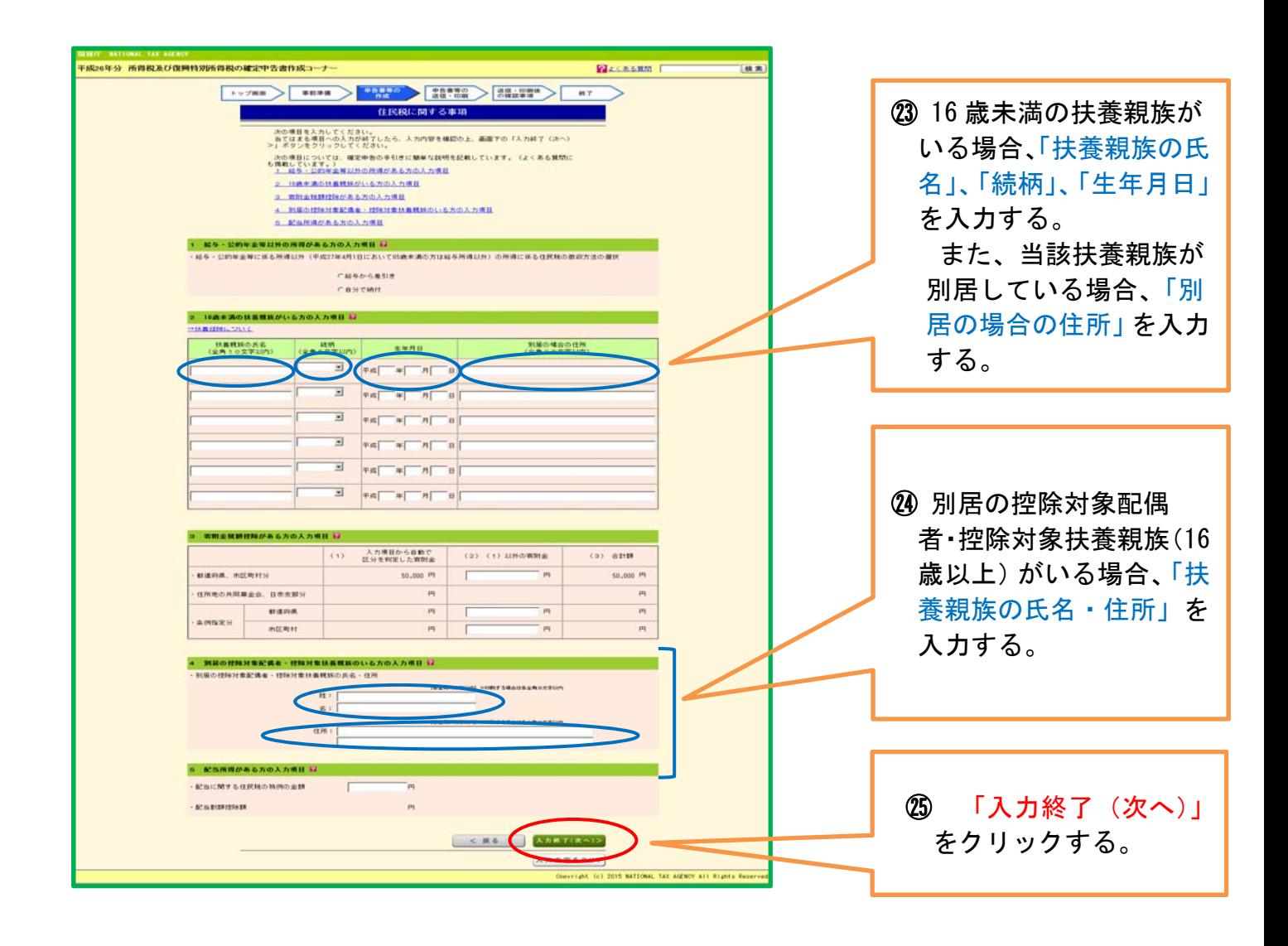

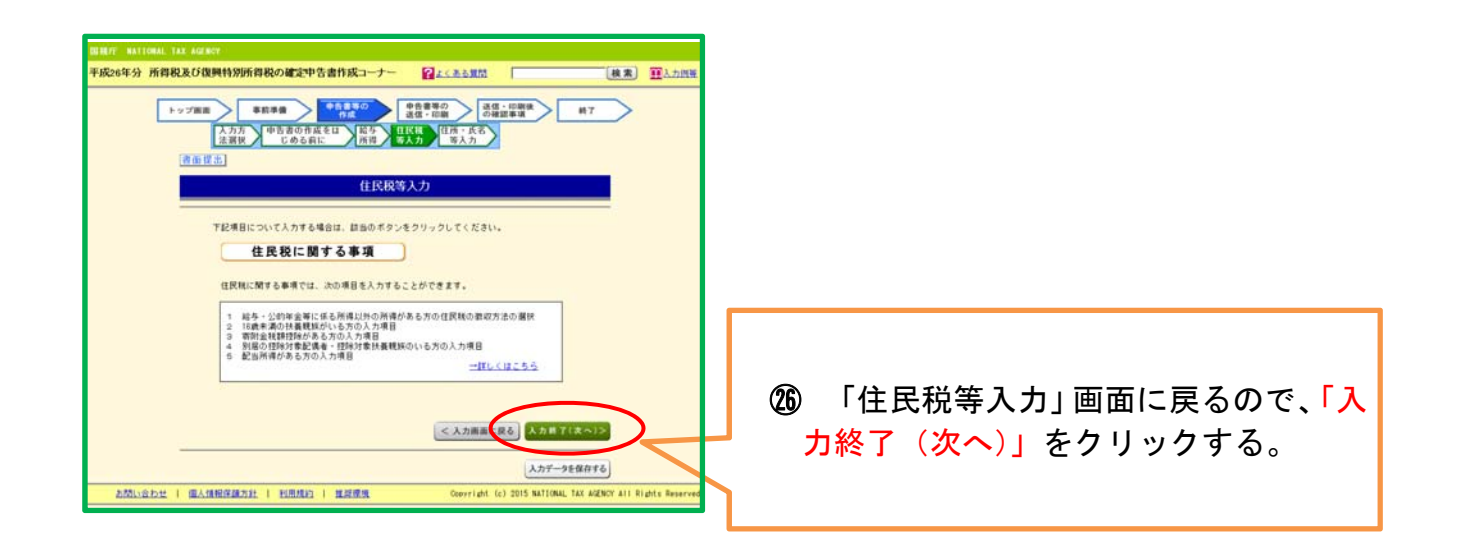

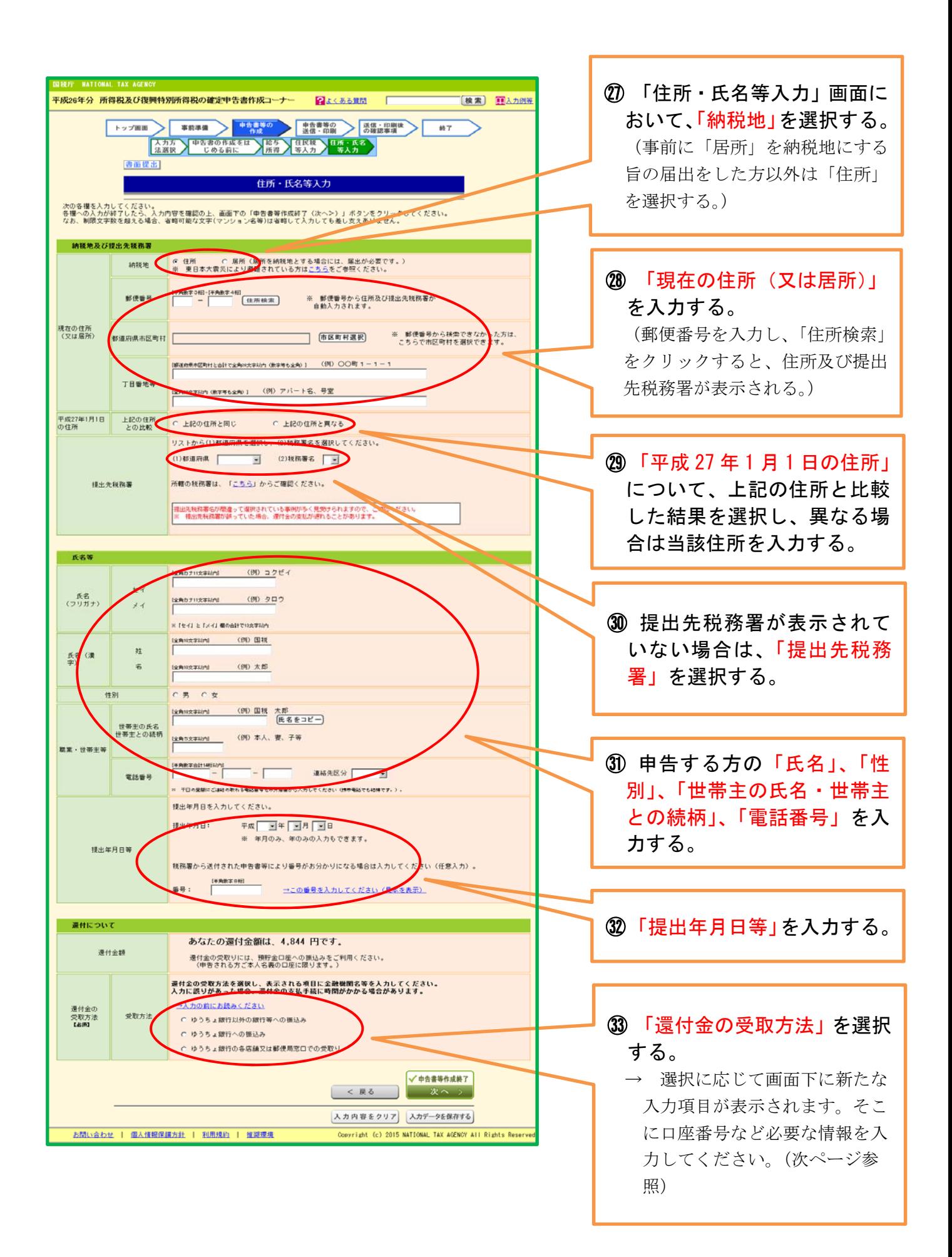

## 【③における選択肢ごとの入力方法】

○「ゆうちょ銀行以外の銀行等への振込み」を選択した場合

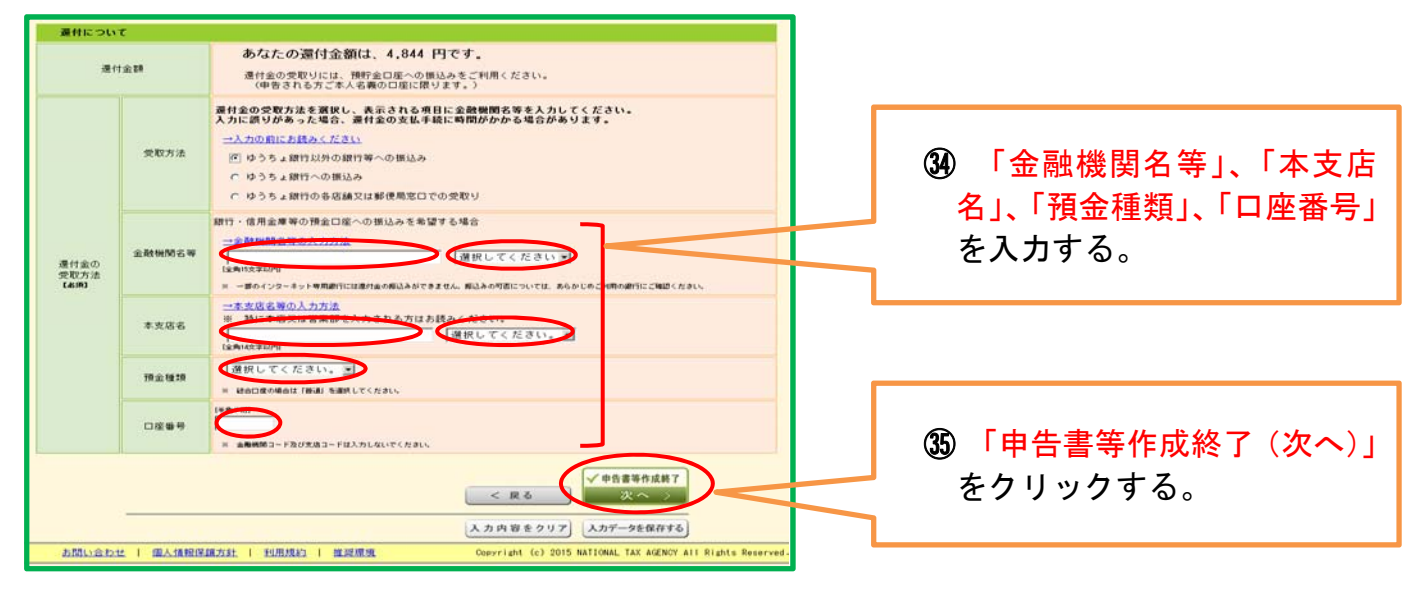

### ○「ゆうちょ銀行への振込み」を選択した場合

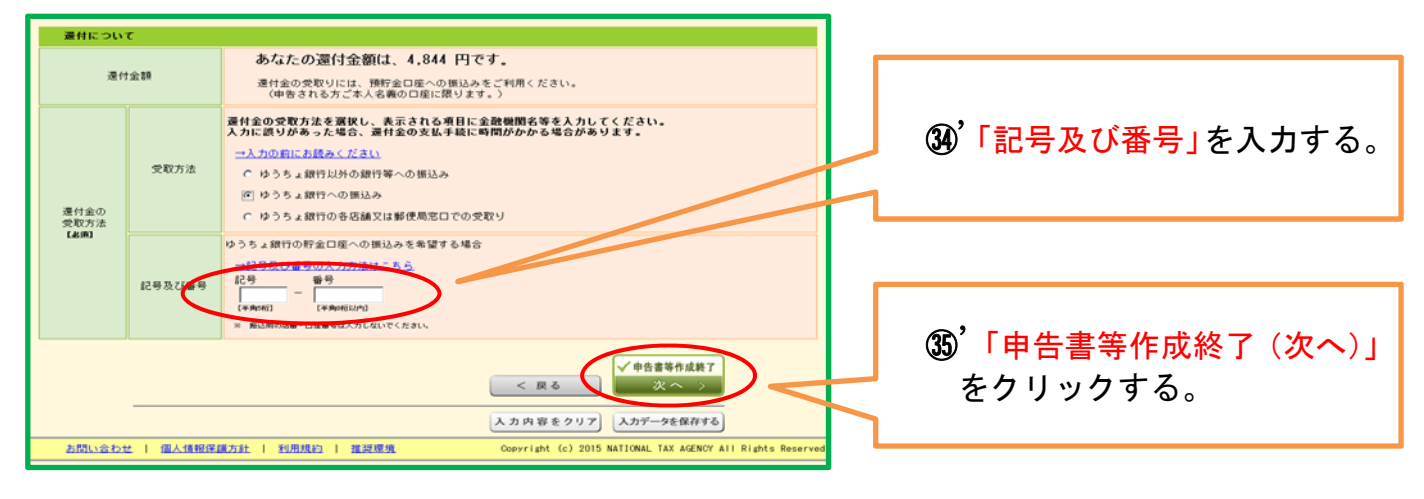

### ○「ゆうちょ銀行の各店舗又は郵便局窓口での受取り」を選択した場合

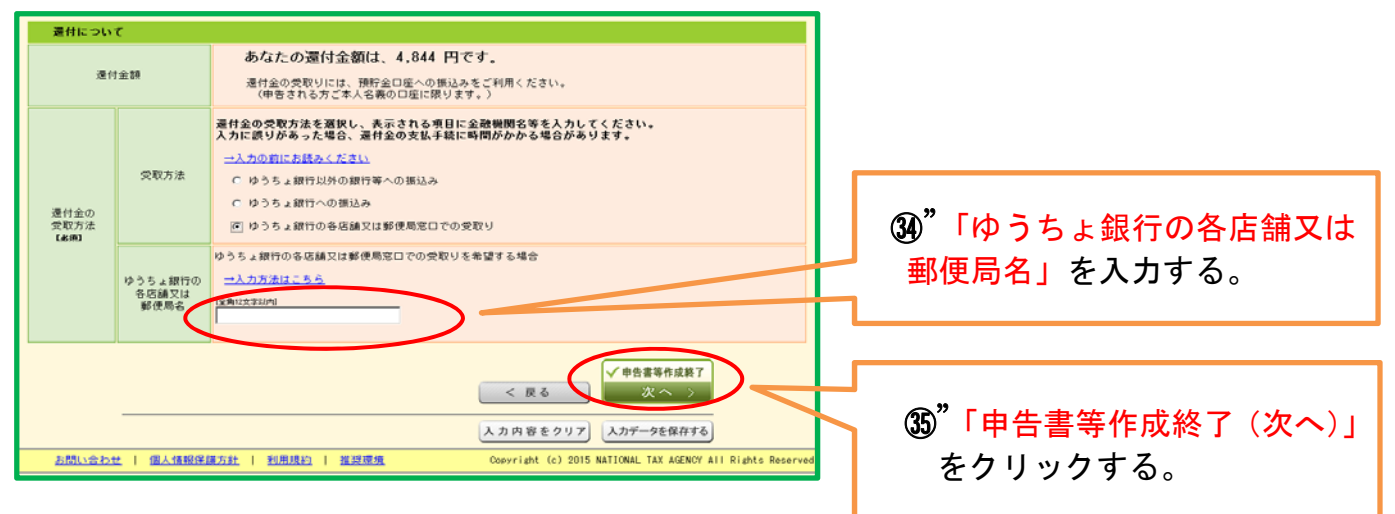

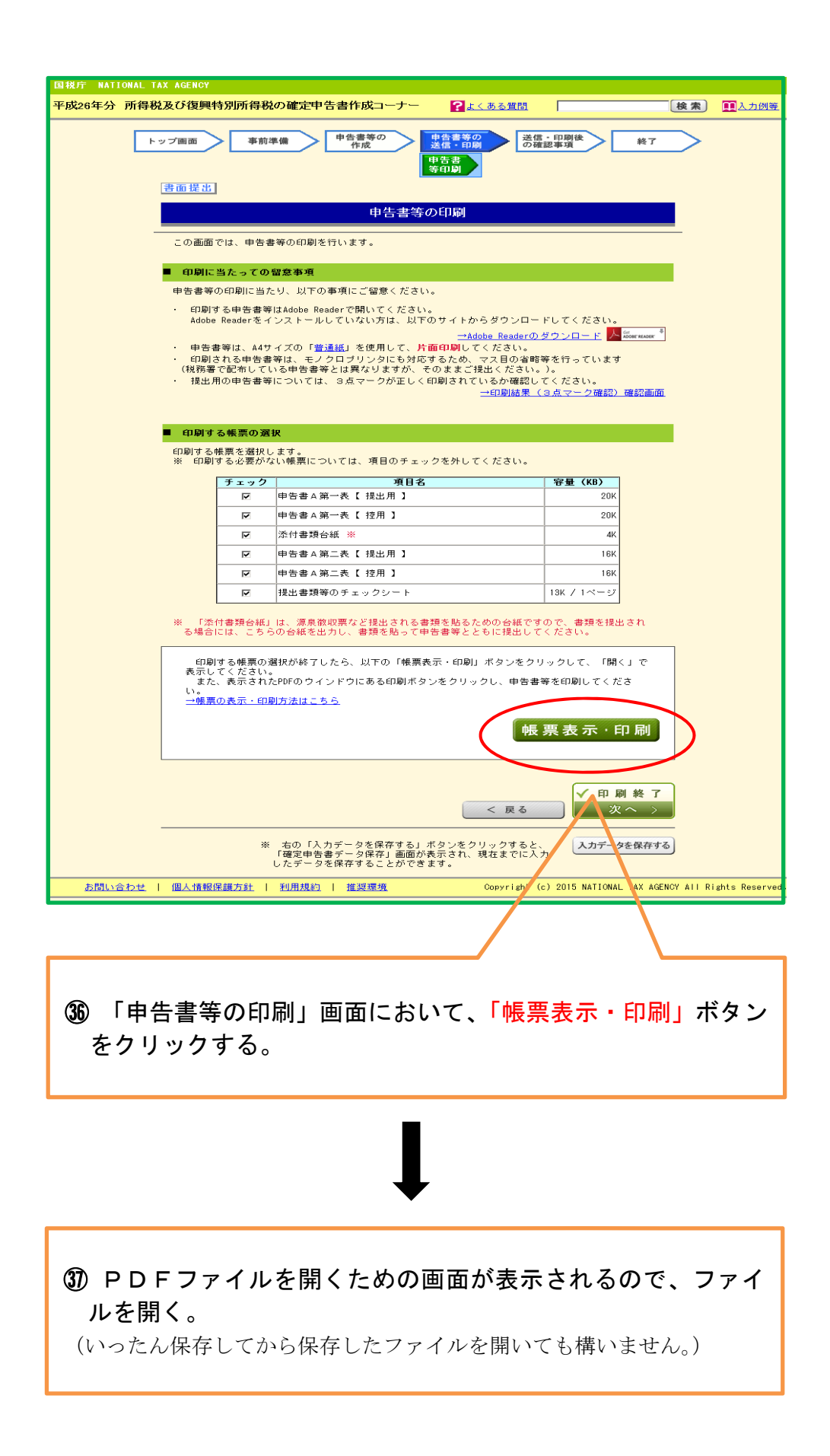

㊳ PDFファイル(全6ページ)が表示されるので、当該PDFファイルを印刷する。 ※ 次ページから、①~⑥のうち提出が必要なものについて解説しています。

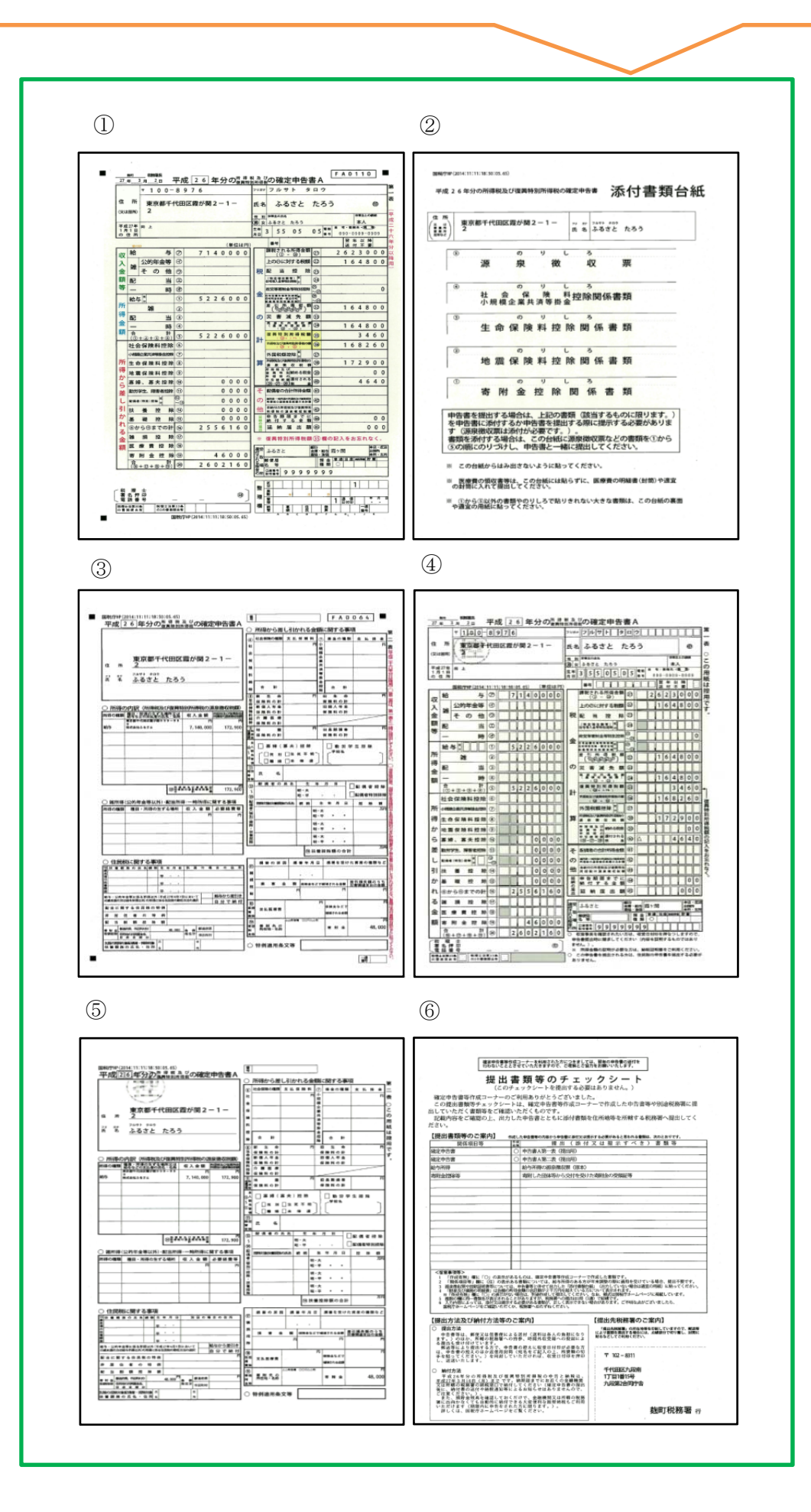

㊴ 「確定申告書A第一表(提出用)」、「確定申告書A第二表(提出用)」、 「添付書類台紙」(源泉徴収票及び寄附金の受領書(受領証)を貼り付け たもの)を、「提出書類等のチェックシート」右下に表示される税務署宛 に送付する。(控用は控えとしてお持ちください。)

確定申告書A第一表(提出用)

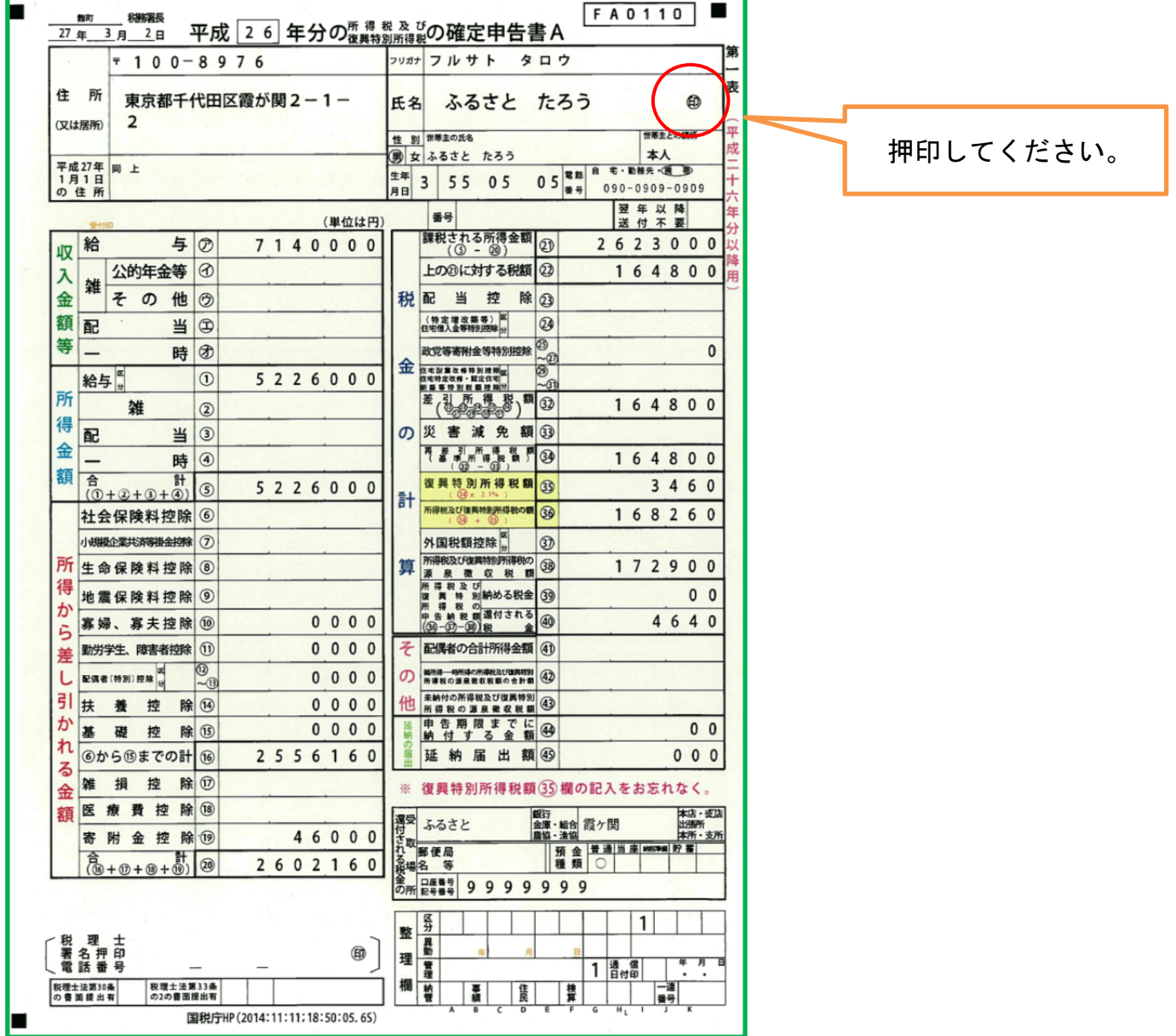

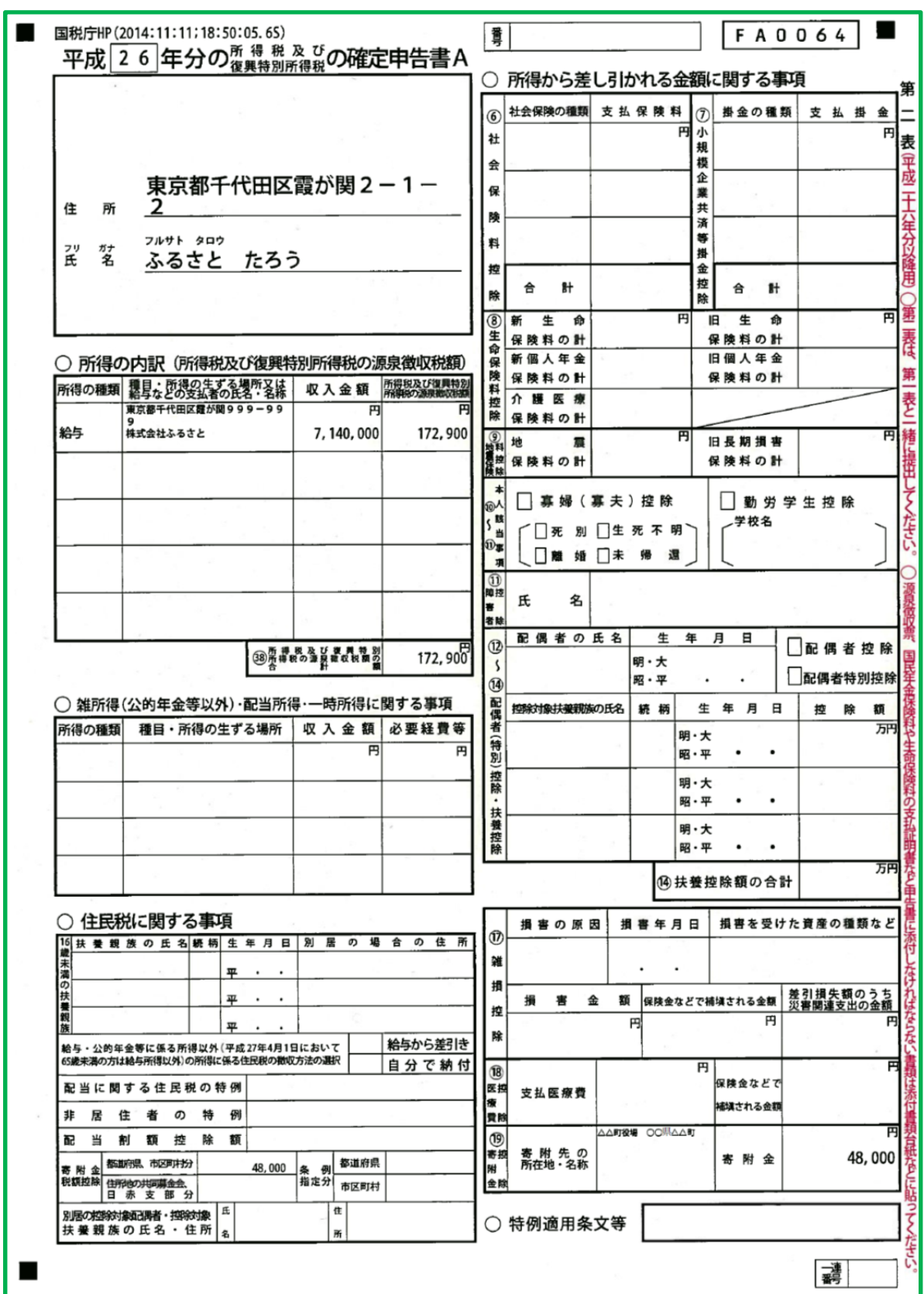

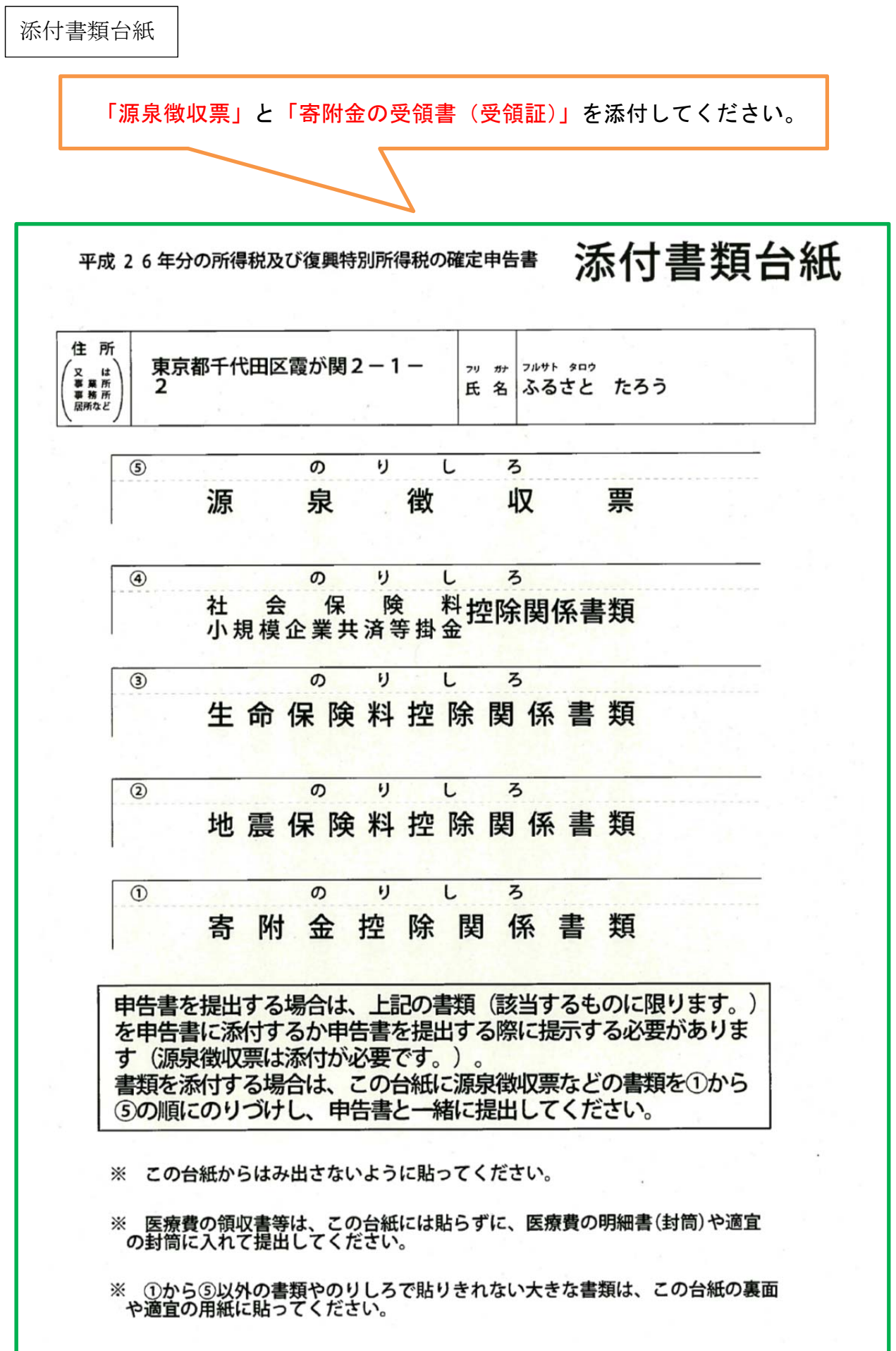

 $\mathsf{r}$ 

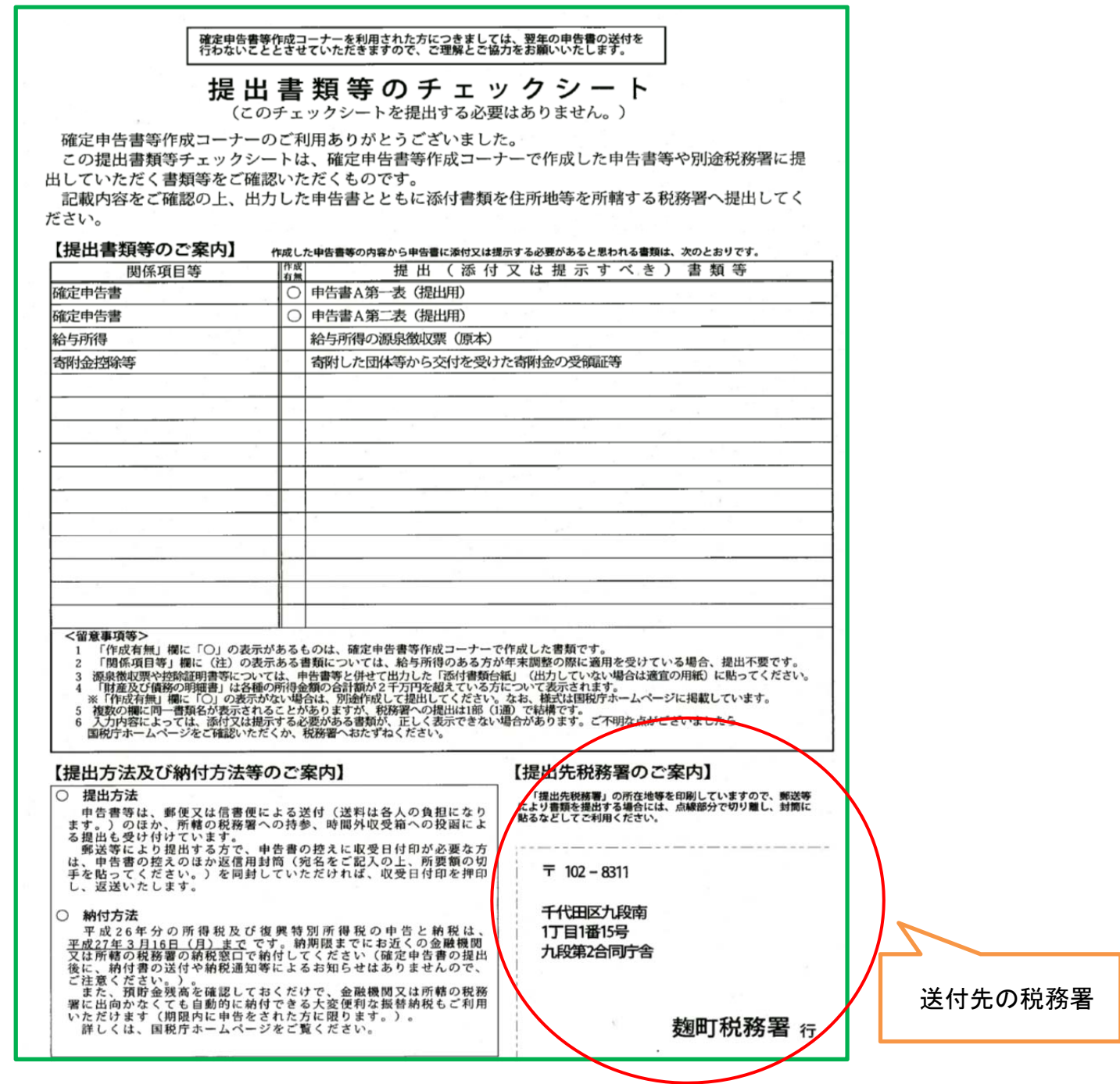

手続きは以上になります。 税務署への提出に当たっては、必要な書類に漏れがないようご注意ください。

※ 確定申告書等作成コーナーで確定申告書を作成し、e-Tax により申告することもでき ます。

詳しくは国税庁ホームページの「確定申告特集」(http://www.nta.go.jp/tetsuzuki/s hinkoku/shotoku/tokushu)をご覧ください。